2021年度全国地学教育研究大会

日本地学教育学会第75回全国大会東京大会

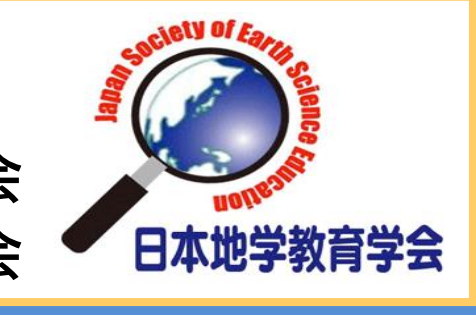

# 要旨

Hinet 地震波形データより, Moho面の深さを推定できる走時 曲線教材を開発した.震央距離順に実際の地震波形をペースト アップしたハードコピーを用いるものと,地震解析ソフト win2で読み取ったP, S両波の到着時刻をグラフにしたものと の2種類を作成した. 試験的に投げ込み教材として、高校1・ 2年生で実習した結果も併せて紹介する.生徒は誤差を包有し た整理されていないデータには不慣れであり,このような生の 観測データを実習に用いる際の問題点が浮き彫りになった.

# **Hinet地震波形データを用いた,走時曲線教材の作成と高校生実習**

地学の教科書に載る、地殻の発見は重要なテーマであるが、モ ホロビチッチが行った,実際の地震波形データによる走時曲線 を利用する例は少ない.ここでは実際の地震波形,および到着 時でプロットした走時グラフから,走時曲線を引いて地域の Moho面の深さを推定するための実習教材を作成した.また予 備的な高校生による実習に使用した結果を報告する.

- 3)*L*の前後で,地殻内の地震波速度(*Vp1*[km/s])と,マント
	-
- 5)S波の走時曲線についても同様の処理をする(オプション)

*Travel-time curve exercise using Hinet seismograms*

○岡本 義雄1, 井村 有里2 Yoshio OKAMOTO1, Yuri IMURA2 大阪教育大学(非常勤)1, 大阪教育大学附属高校天王寺校舎2

- 1) 走時曲線の描画 (まずはP波について)
- 2) 走時曲線の屈曲点距離*L*[km]を求める.
- ル内の地震波速度(*Vp2*[km/s])をそれぞれ求める.

1)について、PU図では、生徒はあらかじめ波形のP波到着と考 えられる地点にマーカーで記しをつけ,最後にものさしで直線を 引く. 高校生でも, P波の到着を読み取るのはさほど困難ではな く, 走時曲線も引きやすい. ただしS波はすでに初期微動のさな かで到着するために,その到着を読み取るのは,筆者でもかなり の困難と言える.

いずれの実習でも生徒が行う手順は,

3)について、両図に共通して、地震波速度はグラフの傾きの逆 数から計算する. あらかじめ図における、時間(秒)と長さのス ケールファクターを決定,100kmの距離を地震波が伝わる時間 を三角を書いて計算.そこから割り算で地震波速度を求める. 4)について,地震学の教科書に載る,臨界屈折波のスネルの法 則から導かれた計算式でMoho面の深さを計算する. この実習では、地殻とマントル内の水平2層構造を仮定し、地震 波速度を定数と考えていることに注意. 2021年6月と7月に,すでに地球内部構造を簡単に既習してい た高校1・2年生を対象に、投げ込み教材として試行した. 1学 年4クラスについて、半分をPU図、残りをTT図で実施した. 実 習後に生徒のプリントを回収して,得た各パラメータの度数分布 を次に示す.

4)地殻の厚さ*D*[km]を式から計算する. となる.

> Win2開発者の伊東明彦氏からソフト提供と、win2操作ならびにP,S位 相読み取りの詳細など,様々なご教示をいただいた. 感謝します. な お,以下の伊東氏のHPよりwin2のwindows版をダウンロードできる. <http://www.edu.utsunomiya-u.ac.jp/scied/hi-net/win2/index.html>

走時曲線資料作成の詳細は,下記サイトに記述した.こちらを 参考にしてほしい.本稿では概要のみ記す. [http://yossi-okamoto.net/Seagull\\_Lab/TT/index.html](http://yossi-okamoto.net/Seagull_Lab/TT/index.html) 地震波形データは、防災科学技術研究所が所管するHinet (高 感度地震観測網)のイベント波形データのアーカイブより, 1) 浅い地震であること

2) 走時が読み取りやすい地震であること

3)広い地域で読み取るためにM5以上

実習に用いた時間が諸事情で短く,十分な事前説明が不可能と なった点を差し引いても,生徒の取得したパラメータは,こち らの当初の予想を越えてばらついた.さらに極端な値を算出す る例も続出した. またPU図とTT図における顕著な違いは確認 できなかった.高2生が高1生より良い結果を出したとも言え ない. このあたりは投げ込み教材となった影響も大きい. 生徒は誤差を伴う,生の観測データの処理や作図,解析の経験 が乏しいこと,特に誤差を含むデータへの,近似曲線のフィッ ティング作業が困難であったことが推察される. さらに速度の 計算も通常の物理で習う傾きとは逆のセンスになるために,計 算ミスも続出した.今後,こうした観測生データを用いた教材 の使用の際は,フィッティングの仕方など,具体的な実習の手 順を解りやすく指し示すことに,留意したいと考える.

生徒実習用の走時曲線教材を2種類の図から作成した.当初の 予想に反して、生徒の出した結果はばらついた. 2種類の図, および学年による結果の差異は,確認できなかった. 本実習で使用した地震も含めて,筆者の開発した走時曲線実習 用のグラフは、筆者サイトにて公開中である(前述). 活用さ れて感想やコメントをいただければ幸いである.

### はじめに

議論

### 結論ほか

# 謝辞ほか

### 研究データ

などを選別基準とした.

本実習では2020年9月4日福井県嶺北地方の*M*5.0,深さ7km の浅い地震データを用いた.

# 研究ツール

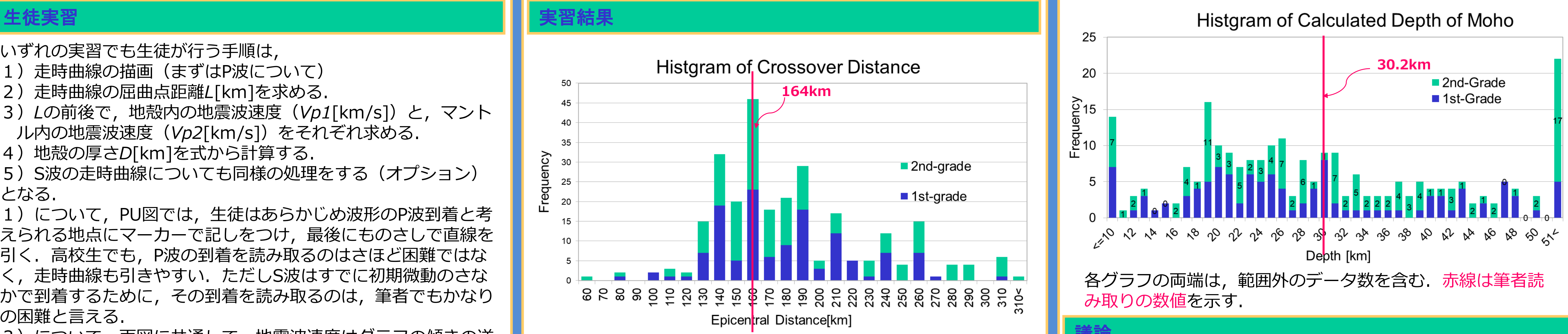

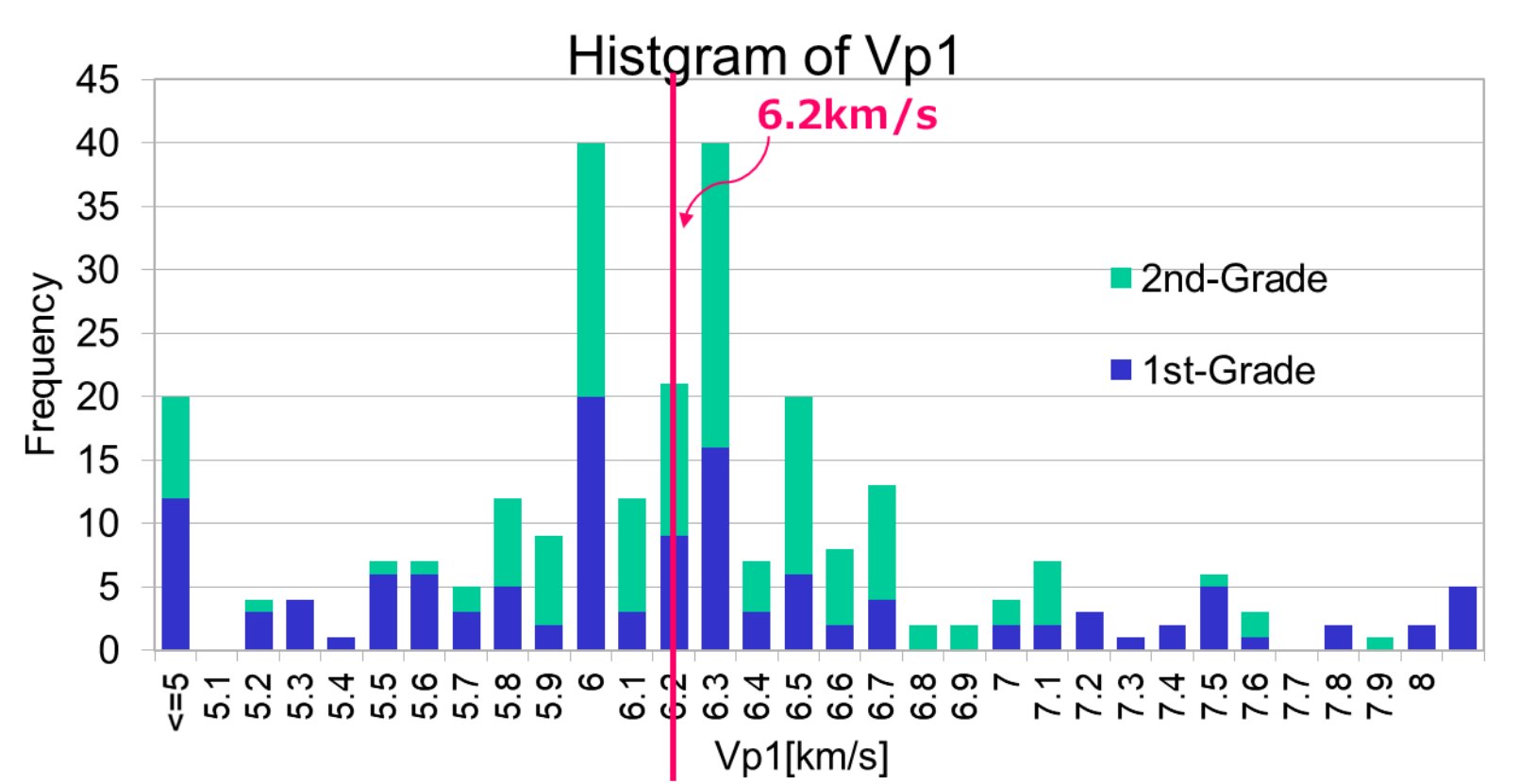

地震波形処理には,win2(宇都宮大学名誉教授伊東明彦氏開 発)のLinux版を用いた. このソフトで地震波形のペーストアッ プ図(以下PU図と略記,図1)を作成する. win2では自由に波 形の大小と時間軸方向の倍率を変化させうるので,実習に使いや すい1枚の図に納めた.ただし,win2の仕様上,振幅は既定値に 自動的に変換されるために,距離と最大振幅の比較などはできな い. もう1つの教材として, win2より筆者が読み取った, P, S 両波の到着時刻を表計算ソフトで,震央距離順にプロットした, グラフも作成した(これを以下TT図と略記. 図2). S波の到着 時の読み取りはかなり経験を必要とするので,迷う場合はwin2 の震源からの逆計算による推定値を参考にした.

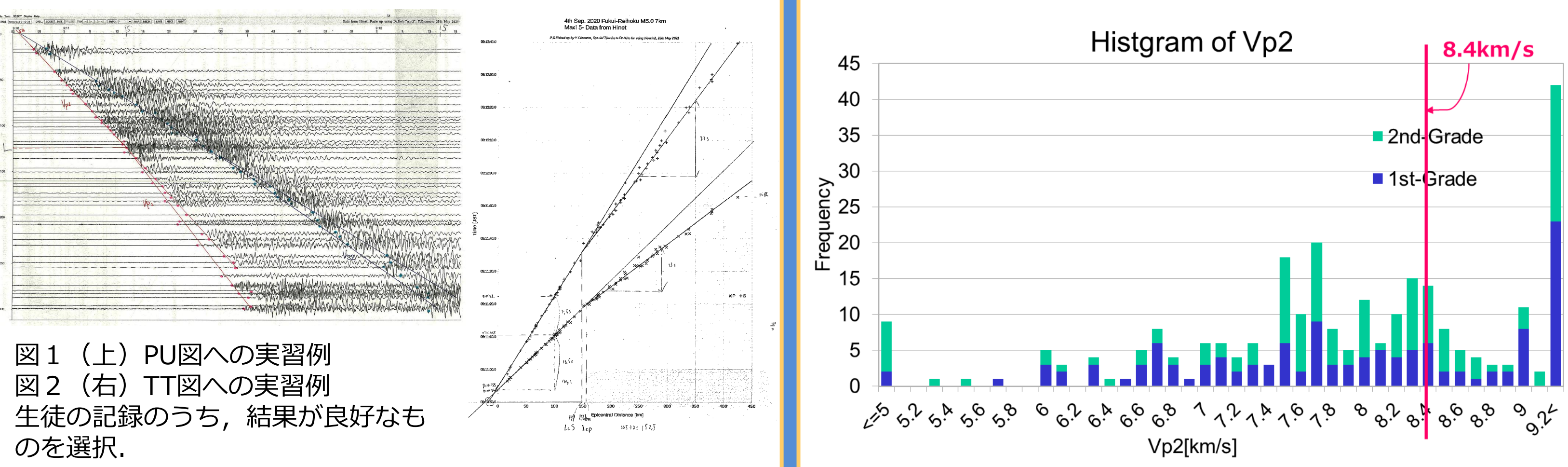